# **Alerts Metrics**

This section includes the following topic:

[Managing Alerts with CLI](#page-0-0)

# <span id="page-0-0"></span>Managing Alerts with CLI

You can manage Precise Alerts using CLI. To manage alerts metrics using CLI

- 1. Use the relevant parameters file. To select one, see Parameter Files on page 131.
	- 2. Run the following command:
		- **Windows** infra\bin\psin\_cli.bat -action alerts-settings -i3-user <user\_name> {-i3-encrypted-password <encrypted\_password> | -i3-clear-password <clear\_password>} -parametersfile <path\_to\_parameters\_file> **UNIX** ./infra/bin/psin\_cli.sh -action alerts-settings -i3-user <user\_name> {-i3-encrypted-password <encrypted\_password> | -i3-clear-password <clear\_password>} -parametersfile <path\_to\_parameters\_file>

# **Parameter Files**

The following are parameter files you can use to manage Alerts with CLI:

- Enabling/Disabling Alerts
- **Setting Alerts Metrics Actions**
- Clearing Alerts Actions

#### **Enabling/Disabling Alerts**

To enable/disable alerts metric use the following parameters file:

```
<parameter name="metric-settings-action" value="enable-disable" />
<parameter name="metric-set" value="Customized" />
<parameter name="target-instance-server-name" value="server1" />
<parameter name="target-instance-name" value="ORCL" />
<parameter name="target-instance-technology-code" value="OR" />
<parameter name="enable" value="true" />
```
**Table 12-1** Elements for Enabling/Disabling Alerts

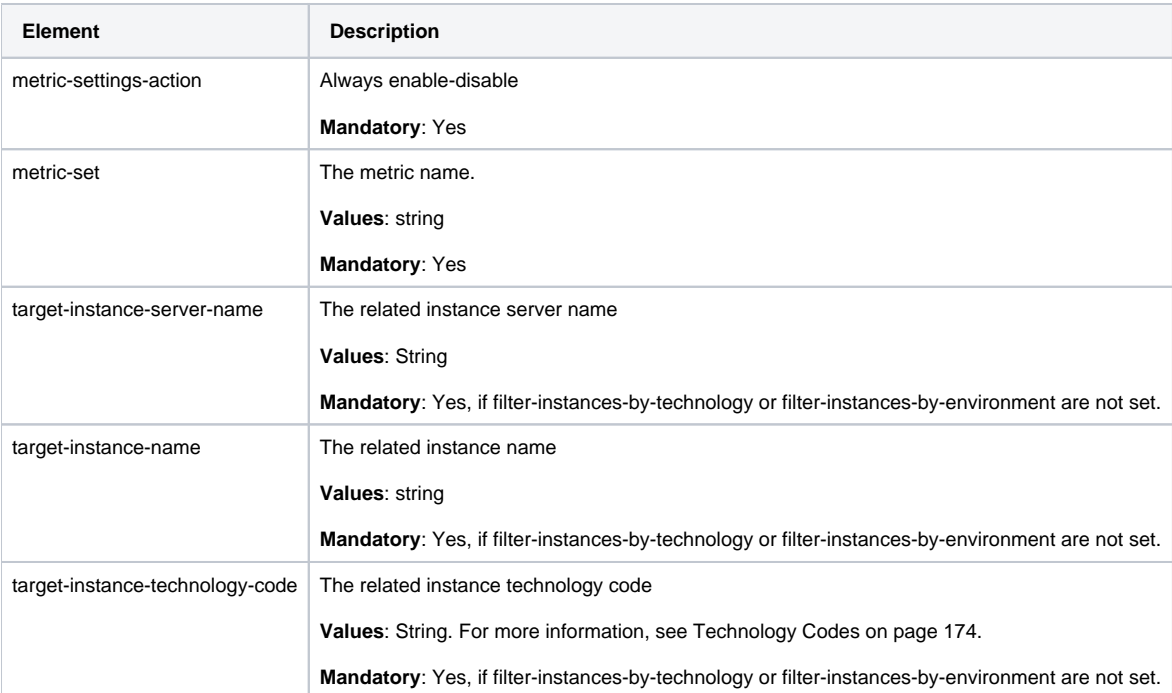

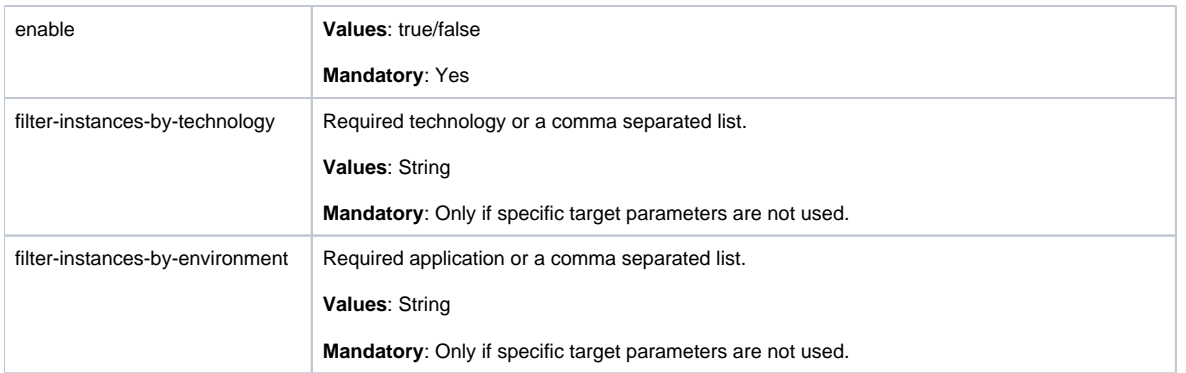

## **Setting Alerts Metrics Actions**

To set Alert Metrics Actions, use the following parameters file with some of the parameters described in Additional parameterson page 133.

<parameter name="metric-settings-action" value="configure-actions" /> <parameter name="metric-set" value="Customized" /> <parameter name="target-instance-server-name" value="server1" /> <parameter name="target-instance-name" value="ORCL" /> <parameter name="target-instance-technology-code" value="OR" />

**Table 12-2** Elements for Setting Alerts Metrics Actions

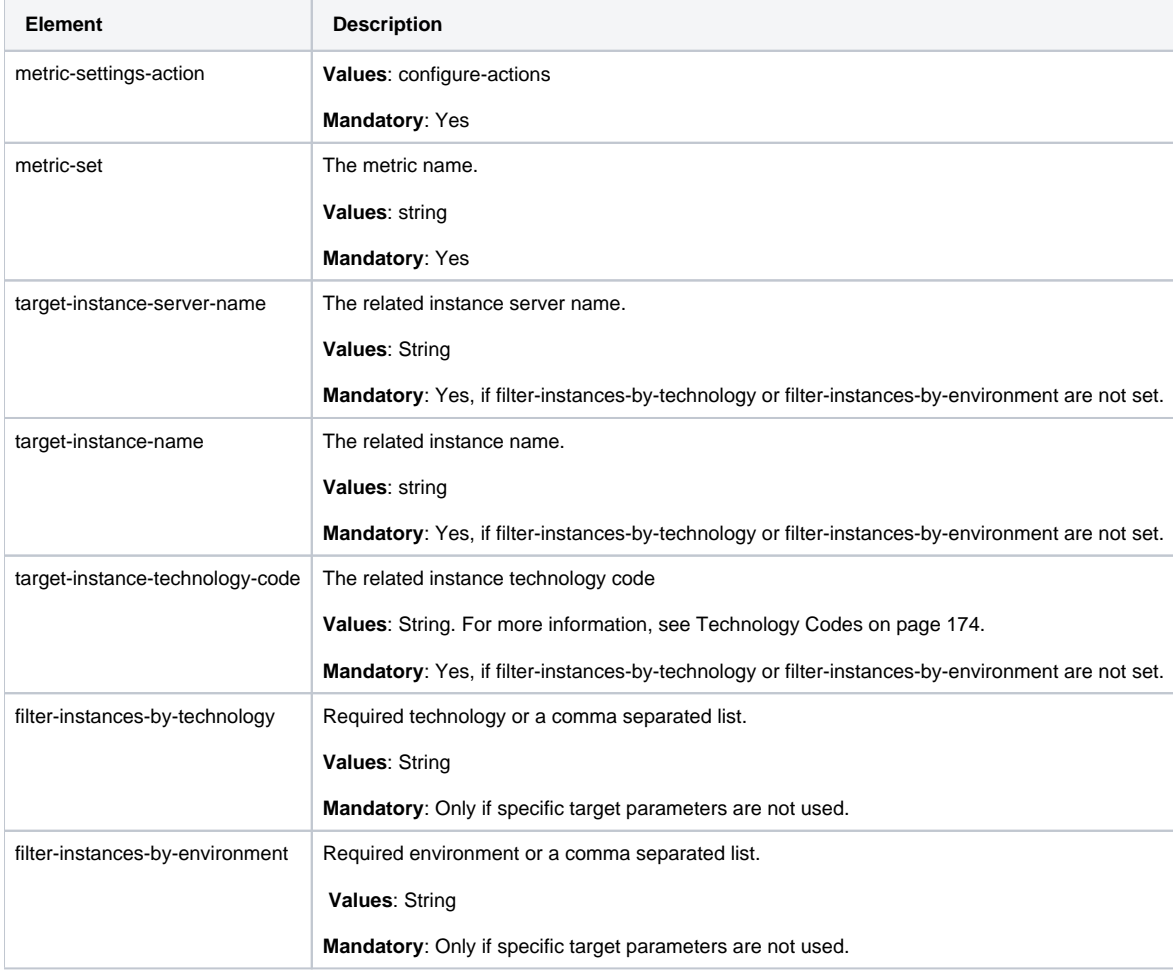

**Additional parameters**

<parameter name="action-type" value="mail" />

- <parameter name="action-email-address" value="adam.aaron@precise.com" />
- <parameter name="action-alert-reoccurrence" value="1" />
- <parameter name="action-alert-level" value="critical" />
- <parameter name="action-email-content" value="Hello!" />
- <parameter name="action-inform-mom-snmp-on-level-changing" value="true/false"/>
- <parameter name="action-message-text" value="\${text}"/>
- <parameter name="action-program" value="\${program path}"/>
- <parameter name="action-program-server" value="alerts-focal/instance"/>
- <parameter name="action-inform-mom-snmp-on-level-changing" value="true/false"/>

#### **Table 12-3** Elements for Additional parameters

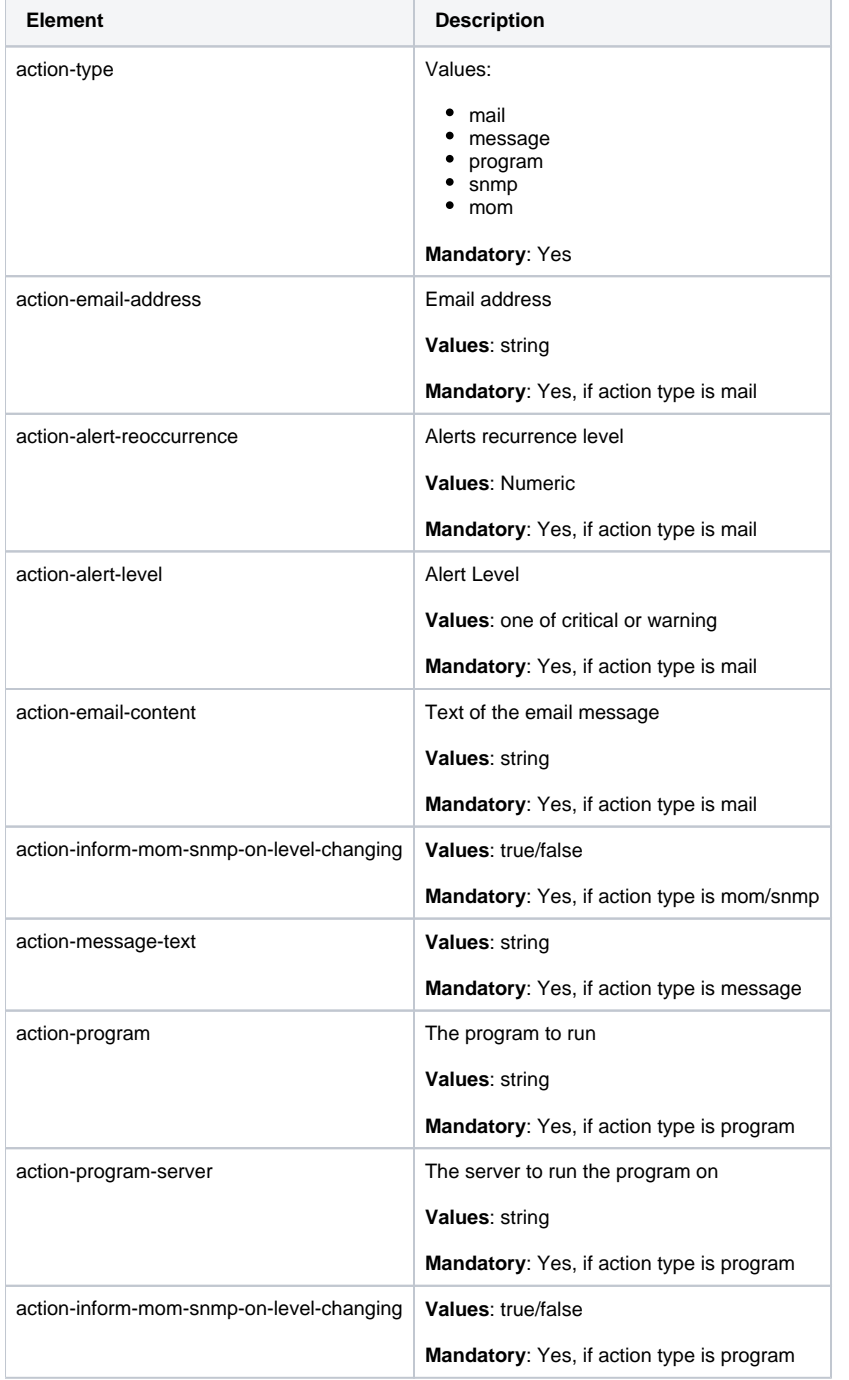

## **Clearing Alerts Actions**

To clear Alerts Actions, use the following parameters file:

```
<parameter name="metric-settings-action" value="remove-actions" />
<parameter name="metric-set" value="Customized" />
<parameter name="target-instance-server-name" value="server1" />
<parameter name="target-instance-name" value="ORCL" />
<parameter name="target-instance-technology-code" value="OR" />
<parameter name="action-types" value="MAIL" />
```
#### **Table 12-4** Elements for Clearing Alerts Actions

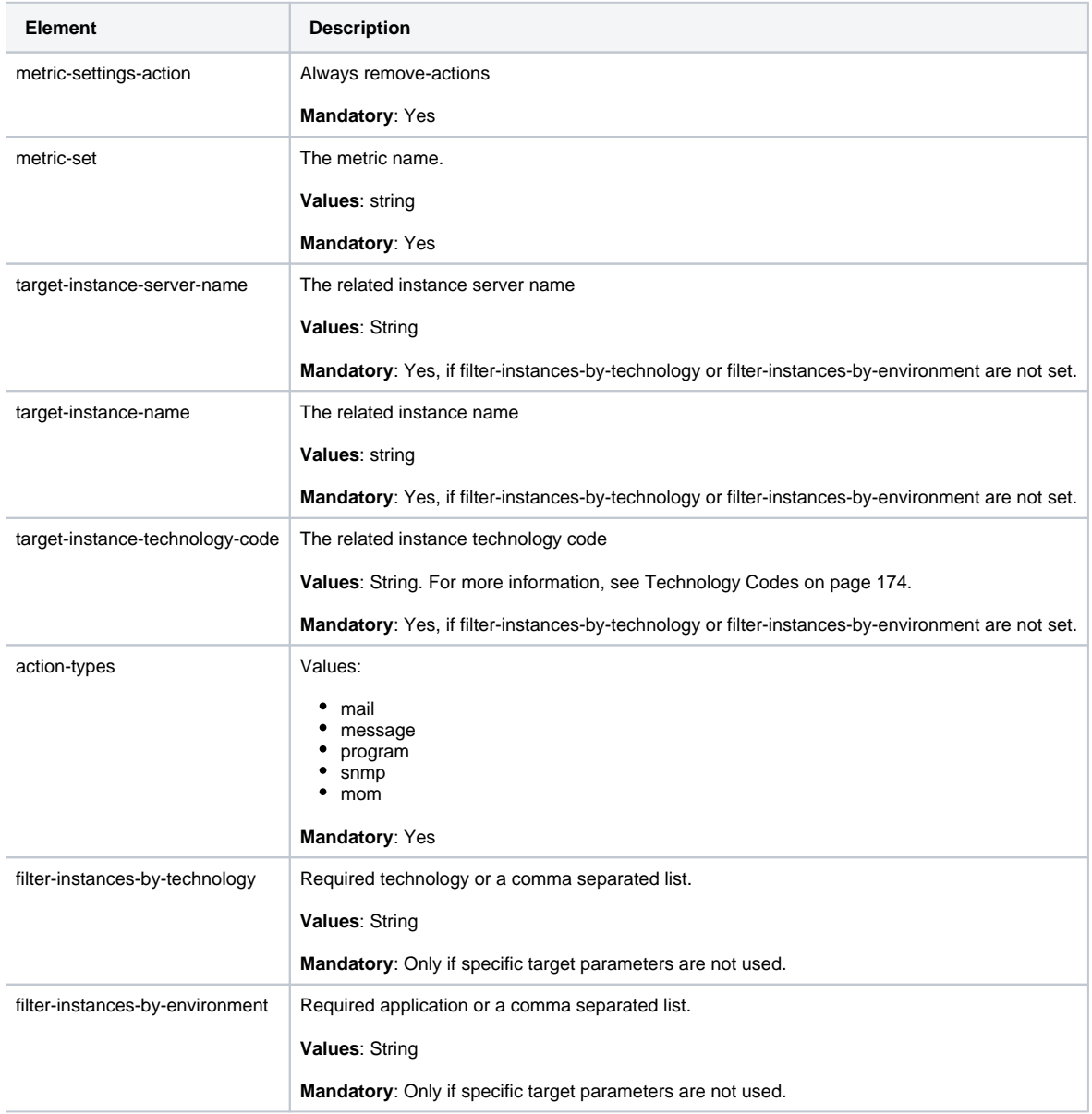

**[IDERA Website](http://www.idera.com) | [Products](http://www.idera.com/productssolutions/sqlserver) | [Buy |](https://www.idera.com/buynow/onlinestore) [Support |](https://idera.secure.force.com/precise/) [Community](http://community.idera.com) | [About Us](http://www.idera.com/about/aboutus) | [Resources](http://www.idera.com/resourcecentral) | [Legal](http://wiki.idera.com/x/l4DJAw)**